### **EFFETTUA IL LOG IN AL SITO DEL CATALOGO ONLINE (OPAC), con matricola e pw della tua casella di posta elettronica istituzionale uniroma1.it**

Fig.: 1, 2,  $\frac{3}{5}$ , [4](#page-2-0)

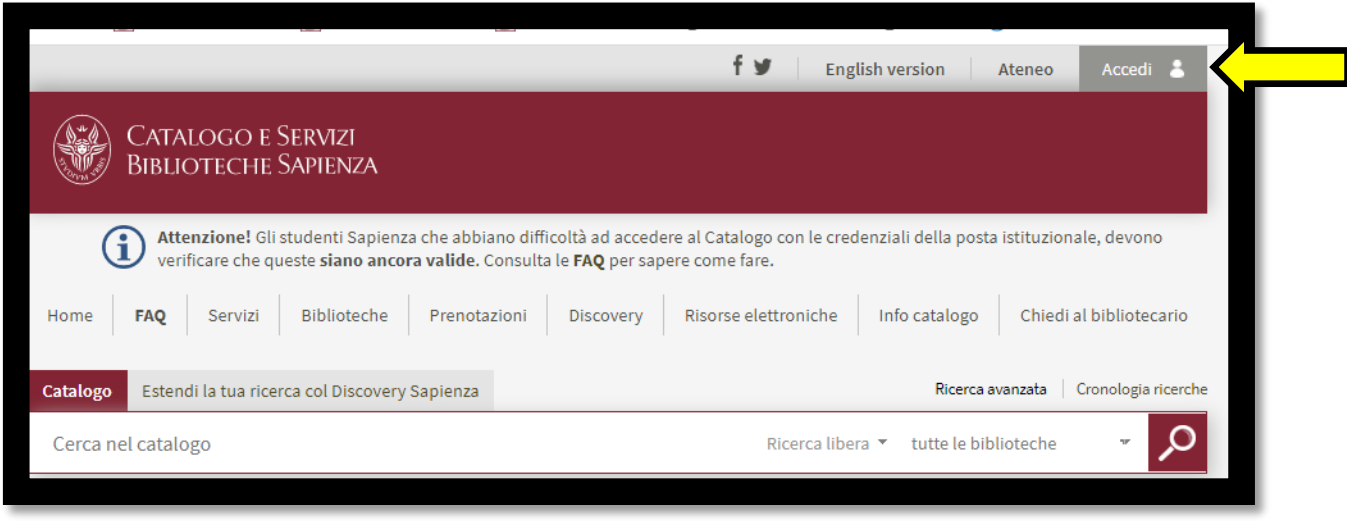

Fig. 2

## **DIGITA IL TITOLO DEL VOLUME CHE TI INTERESSA.**

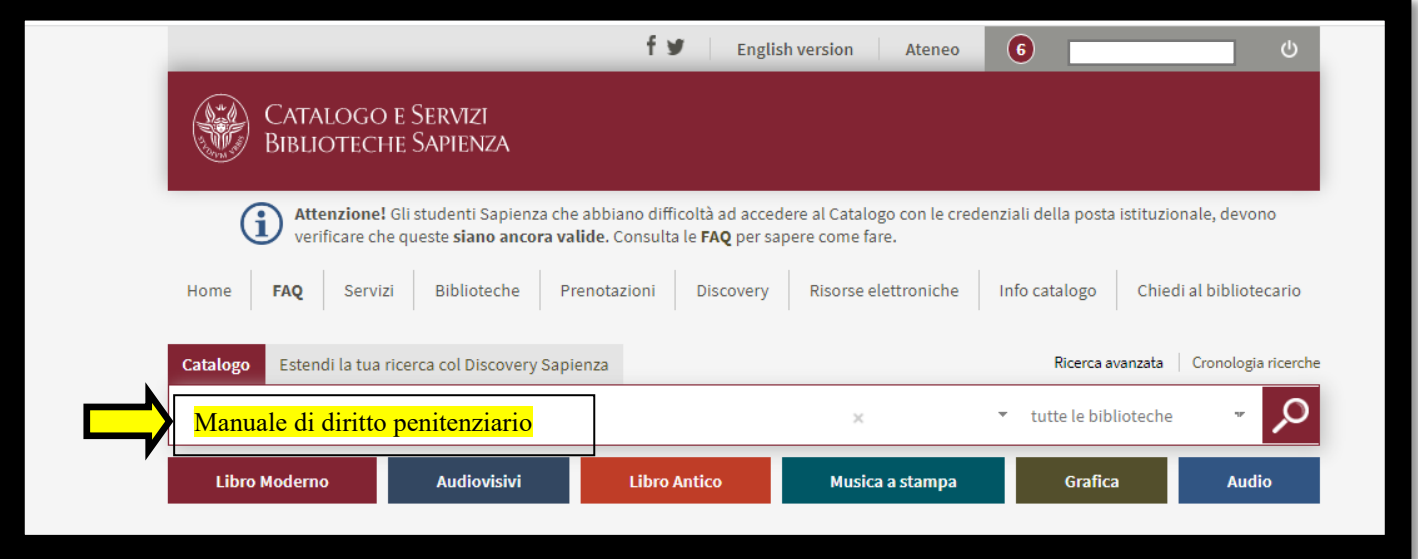

# <span id="page-1-0"></span>**SCEGLI L'OPERA CHE TI INTERESSA (fra titoli uguali o simili ma autori o edizioni diversi).**

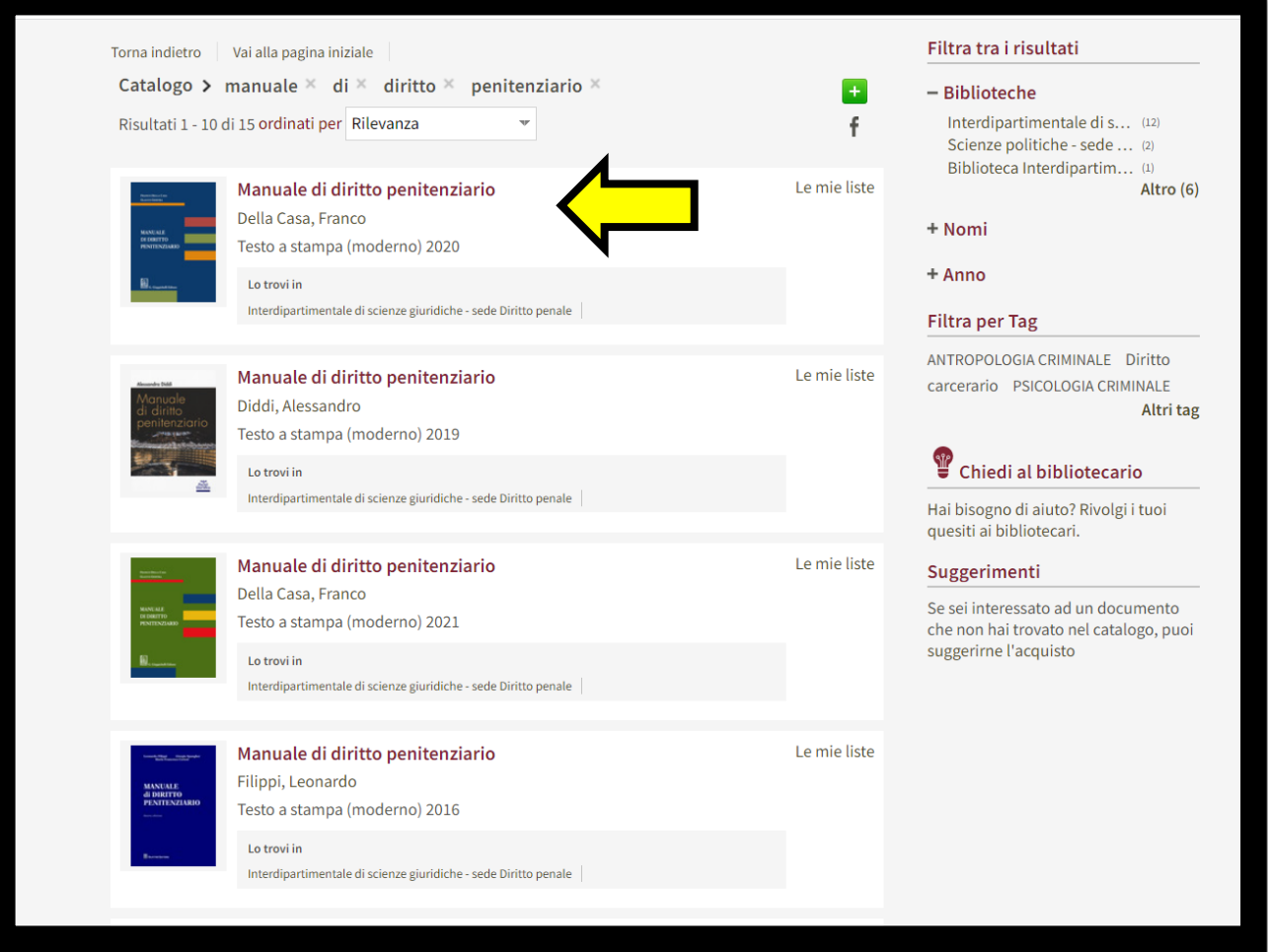

### <span id="page-2-0"></span>Fig. 4

### **LA SCHEDA DEL DOCUMENTO RIPORTA L**'**INFORMAZIONE:** "**Per sola consultazione interna**"**. NON PUOI CHIEDERLO IN PRESTITO, MA SOLO CONSULTARLO IN GIORNATA. CLICCA SULLA** "**Richiesta di consultazione**"**.**

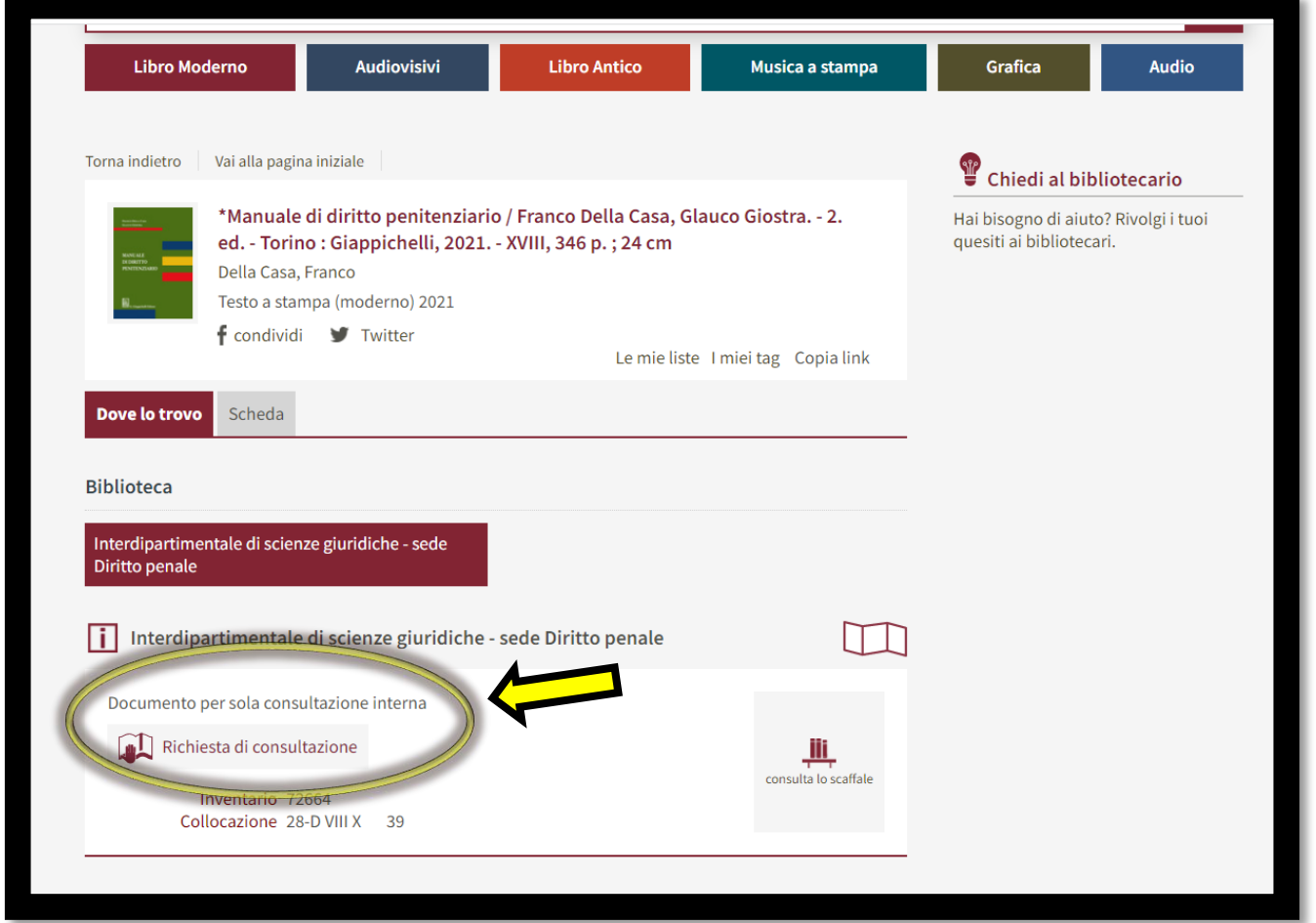